## <span id="page-0-0"></span>**Initial Steps to Make Conda Build System**

## Settup up the conda build system

- 1. sudo as psreldev
- 2. start at /reg/g/psdm/sw/conda
- 3. create the directory layout described in [Conda Build System Directory Layout](https://confluence.slac.stanford.edu/display/PSDMInternal/Conda+Build+System+Directory+Layout)
- 4. Install miniconda2 into the six directories inst/miniconda2-dev-rhel7 .. inst/miniconda2-prod-rhel5
- a. to be xtra careful, install from rhel5, rhel6, rhel7 machines although probably not neccessary

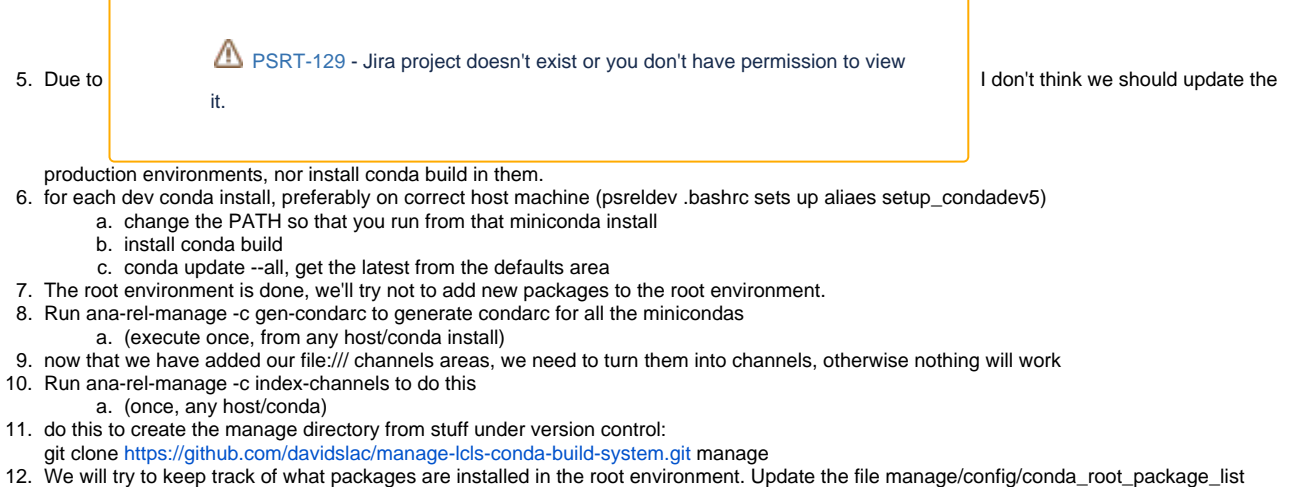

13. check root environment, ana-rel-manage -c root-pkg-cmp

 $^{\circ}$ 

## Related articles

- [\(Deprecated\) remote reboot FPGA machine](https://confluence.slac.stanford.edu/display/PSDMInternal/%28Deprecated%29+remote+reboot+FPGA+machine)
- [Setting up the time tool on a drp node](https://confluence.slac.stanford.edu/display/PSDMInternal/Setting+up+the+time+tool+on+a+drp+node)
- [Setting up a new DAQ device](https://confluence.slac.stanford.edu/display/PSDMInternal/Setting+up+a+new+DAQ+device)
- [how to use pyrogue from python shell](https://confluence.slac.stanford.edu/display/PSDMInternal/how+to+use+pyrogue+from+python+shell)
- [Initial Steps to Make Conda Build System](#page-0-0)